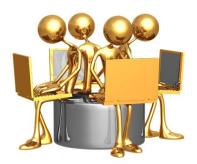

## **GRCS Instructional Technology PD**

Facilitator: Jane Elzinga

## **CREATE YOUR OWN GOOGLE FORM**

## Instructions: Use what you learned in this module to create your own Google Form

- As with the all our assignments, I suggest you create a FORM you might use in your classroom
- It should contain at least six questions
- Remember you will need to log into Google Drive first
- Use a template OR start from scratch
- Make sure your Google FORM can be <u>shared</u>, so it can be viewed by our Tool Tracker users
- Additional helps for you:
  - Forms
  - <u>Create a survey using Google Forms</u>
  - · Add and edit questions, headers, images, videos, and page breaks
  - Add a theme to a form
  - Control your form's page-to-page navigation
  - <u>Choose a form response destination</u>
  - Send your form to respondents
  - <u>Share your form with collaborators</u>

Form Responses

- <u>Viewing and managing Form responses</u>
- Editing Form responses after submitting
- Pre-populate form answers
- <u>Validate answers in your form</u>
- Deleting a form or form responses

Reminder:

Items in **bold red** font are action items Items in **bold blue** font are hyperlinks